# TUSTEP: Erweiterte Möglichkeiten bei den Kommandomakros

Mit der Version November 1996 von TUSTEP II. Seitheriger Leistungsumfang der wurden, wie in der BI 96/11+12 bereits Makroanweisungen angedeutet, die Makroanweisungen wesentlich wichtigsten neuen Möglichkeiten gebeben wer- allem zum Ziel, die beim Aufruf des Makros den, die mit diesen Erweiterungen verbunden gemachten Angaben zu überprüfen (z. B. die sind. Syntax eines Dateinamens oder das Vorhan-

TUSTEP ist konsequent modular aufgebaut. Aufgabe notwendig sind. Die einzelnen Kommandos stellen nur Grund- Die wichtigsten Mittel, die zu diesem Zweck operationen der Textdaten-Verarbeitung zur zur Verfügung stehen, sind: Verfügung, die für die Lösung eines komple- – Zuweisung von Werten (z. B. Dateinamen, xeren Problems zu Prozeduren zusammenge- oder Kürzel für eine bestimmte Sortierfolge) stellt werden können. Zusammen mit der zu Makro-Variablen, Möglichkeit, die Leistung der einzelnen Mo- – Auswahl von Makroanweisungen, TUSTEPdule durch Parameter im Detail zu bestimmen Kommandos und Parametern in Abhängig-(z. B. durch Angabe der für ein bestimmtes keit von Bedingungen, Alphabet notwendigen Sortierfolge), ist diese – Einsetzen des Inhalts von Makro-Variablen Modularität die Voraussetzung für die Flexi- (z. B. eines Dateinamens) in Kommandos bilität von TUSTEP. Und (z. B. einer Suchzeichenfolge) in Para-

Mit Hilfe von Kommandomakros konnte meter, man schon bisher eigene Kommandos definie- – Wiederholen dieser Vorgänge in Schleifen ren, die mehrere dieser Grundoperationen zu solange, bis eine Endbedingung erreicht ist. übergeordneten Funktionen zusammenzufas- Die Werte, mit denen Makro-Variablen belegt sen. Diese selbstdefinierten Kommandos sind in werden, kommen aus verschiedenen Quellen. der Regel auf die Bedürfnisse eines bestimmten Die wichtigsten sind: Projekts abgestimmt oder werden für immer – Angaben, die der Anwender beim Aufruf des wiederkehrende Aufgaben benötigt, zum Bei- Makros angibt oder die während der Abarspiel für die Vorbereitung und Publikation einer beitung von ihm erfragt werden,<br>Bibliographie oder für die Erstellung von – Informationen über Dateien, die mit Hilfe Bibliographie oder für die Erstellung von Arbeitsindizes -zur inhaltlichen oder sprachli- von Makroanweisungen erhoben werden chen Untersuchung von Texten. (z. B. Größe einer Datei in Sätzen, Seiten,

von Makroanweisungen und TUSTEP-Kom- des längsten und des kürzesten Satzes), mandos (ggf. einschließlich der notwendigen – andere Informationen wie aktuelles Datum, Parameter). Beim Aufruf eines Kommando- Identität des Benutzers. Name des aktuell Parameter). Beim Aufruf eines Kommando- Identität des Benutze<br>makros wird abhängig von den Makroanwei- eingestellten Projekts. makros wird abhängig von den Makroanweisungen eine TUSTEP-Kommandofolge zusam- Bedingungen, die bei der Abarbeitung der mengestellt und anschließend ausgeführt. Wel- Kommando-Anweisungen abgefragt werden che der in einem Kommandomakro enthaltenen können, umfassen: Kommandos, Spezifikationen und Parameter – Vergleichen von Zeichenfolgen, (z. B. auf dabei benutzt werden und wie sie u. U. Identität, auf gemeinsamen Anfang, auf modifiziert bzw. ergänzt werden, wird über alphabetische Reihenfolge), Spezifikationen gesteuert, die der Anwender – Prüfen von Zeichenfolgen (z. B.: handelt es beim Aufruf angibt, oder über Angaben, die sich um eine Zahl, um einen Dateinamen, um während der Ausführung vom Anwender er- den Namen einer bereits zum Schreiben fragt werden. Auch weitere Bedingungen – z. B. angemeldeten Datei). das Vorhandensein bestimmter Dateien – kön- – weitere Bedingungen wie Stand von Wahlnen beim Zusammenstellen der auszuführenden schaltern, Fehlerstatus. Kommandofolge berücksichtigt werden. Der Leistungsumfang der bisherigen Makroan-

Die bisherigen Makroanweisungen hatten vor densein einer Datei), ggf. im Dialog mit dem Anwender zu korrigieren bzw. zu vervollstän-I. Was sind und wozu dienen digen, und anhand dieser Angaben die Kom-<br>Kommandomakros? mandos und Parameter zusammenzustellen und mandos und Parameter zusammenzustellen und zu ergänzen, die zur Durchführung einer

- 
- 
- 
- 

- 
- Ein solches Kommandomakro ist eine Folge Bytes; durchschnittliche Satzlänge, Länge
	-

- 
- 
- 

10 BI  $97/5 + 6$ 

den Bedarf, Kommandofolgen zusammenzu- Definition einer masken-orientierten Oberflästellen und zu spezifizieren. Die Oberfläche, die che möglich, die sich von der auf der zum Dialog mit dem Anwender bereitstand, Kommando-Ebene gewohnten Oberfläche ununterschied sich daher auch kaum von der terscheidet. Diese Oberfläche kann sowohl für TUSTEP-Oberfläche auf der Kommandoebene: die Zusammenstellung von Kommando-Folgen Spezifikationen und weiteren Angaben. Ein die Erfassung von (strukturierten) Daten und wesentlicher Unterschied zu den TUSTEP- deren syntaktische und inhaltliche Abprüfung Kommandos besteht jedoch auch bei den schon während der Erfassung genutzt werden.<br>
bisherigen Kommandomakros in der Möglich-<br>
Diese Möglichkeiten der Erfassung über bisherigen Kommandomakros in der Möglichkeit, fehlerhafte oder unvollständige Angaben Eingabe-Masken bedeuten vor allem für strukim Dialog mit dem Anwender zu ergänzen bzw. turierte Daten (z. B. bibliographische und diese von vornherein im Dialog mit dem biograpische Daten, Objektbeschreibungen) Anwender zu erheben. eine komfortable und sichere Alternative zur

Die Erweiterungen der Makroanweisungen ab dazu sollen die neuen Möglichkeiten verander TUSTEP-Version November 1996 betreffen schaulichen. Eine Beschreibung der neuen – neben vielen neuen Einzelleistungen und Kommandomakros ist bei der Abteilung LDDV neben neuen Möglichkeiten zur besseren Struk- im ZDV erhältlich. Sie wird in der nächsten turierung von Kommandomakros – vor allem<br>zwei Bereiche

1. Zu den Makroanweisungen, die für die sein. Zusammenstellung und Modifikation von Kommandofolgen notwendig sind (und deren Um- IV. Beispiel für eine Eingabemaske fang ebenfalls erweitert wurde), sind neue hinzugekommen, die die Erfassung von Daten Das folgende Beispiel stellt einige der Möglichund deren detaillierte Abprüfung schon bei der keiten zur Erfassung von Daten über verschie-Erfassung ermöglichen. denartige Felder vor.

weisungen war im wesentlichen bestimmt durch 2. Mit den neuen Makroanweisungen ist die zu projektspezifischen Prozeduren als auch für

Datenerfassung mit dem TUSTEP-Editor. Sie III. Die wichtigsten Erweiterungen in der setzt außerdem so gut wie keine TUSTEP-TUSTEP-Version November 1996 Kenntnisse bei der Erfassung von Daten voraus.

> Ein kurzes Beispiel und einige Erläuterungen über das Standard-Makro #\*DRUBE enthalten

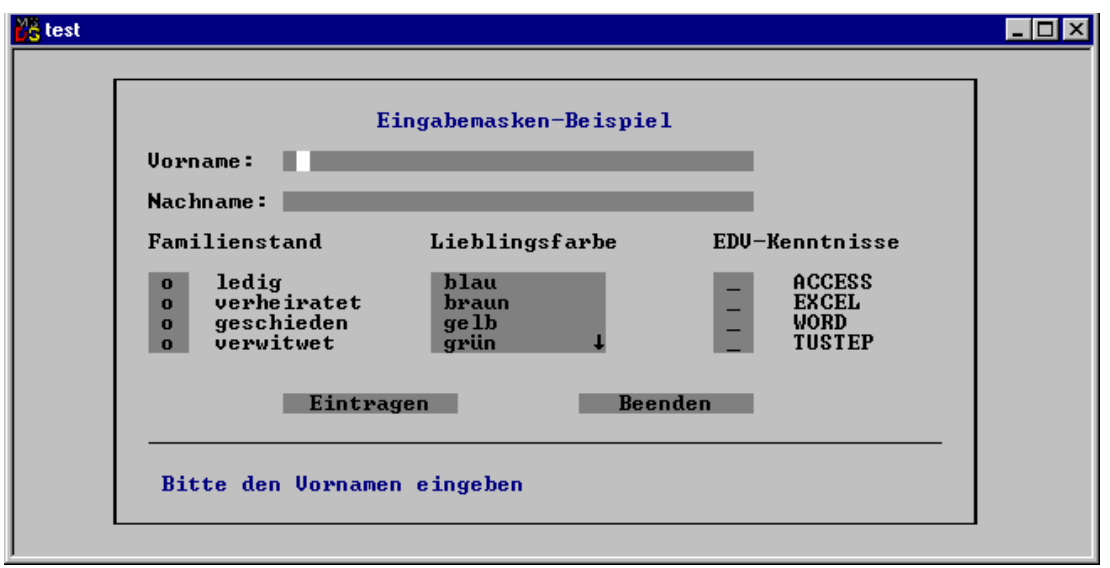

Die Felder, die für die Eingabe vorgesehen »Input/Scroll«). Reicht die auf dem Schirm sind, sind im Beispiel grau hinterlegt. angezeigte Feldlänge nicht aus, wird der Text im Von diesen sind die Felder »Vorname« und Feld horizontal verschoben. Ist ein mehrzeiliges Feld horizontal verschoben. Ist ein mehrzeiliges »Nachname« Eingabefelder für Text (Feldtyp: Feld angegeben, so wird bei Eingaben, die die

Feldgrenzen überschreiten, vertikal gescrollt. V. Möglichkeiten zur Prüfung

Beim Feld »Familienstand« handelt es sich der eingegebenen Daten um ein Feld des Typs »Flags/Single«, bei dem durch Anklicken mit der Maus oder durch Wie eingangs gesagt, wurden die in den Pfeiltasten und »Enter« genau einer der (durch Kommandomakros vorgesehenen Möglichkeibezeichneten) Werte ausgewählt werden kann. Beim rechten Feld »EDV-Kenntnisse« (Typ weiterungen tragen vor allem der neuen Mög- »Flags/Multiple«) kann auf die gleiche Weise lichkeit Rechnung, mit Hilfe von Kommandomehr als einer der angegebenen Werte ausge- makros nicht nur eigene Kommanods zu wählt werden. definieren, sondern auch die komfortable und

farbe« vom Typ »Select« enthält die Bezeich- Daten zu ermöglichen. nung der Werte, von denen einer ausgewählt Zu diesem Zweck steht jetzt – neben vielen werden kann, als Text im Feld selbst (bei den anderen Funktionen, die hier nicht aufgezählt beiden zuletzt genannten Feldern enthält das werden können – eine ganze Reihe von Feld nur die Auswahlmarken, deren Bedeutung Funktionen auch innerhalb der Kommandodurch den danebenstehenden Kommentar be- makros zur Verfügung, die TUSTEP-Anwender zeichnet ist). Der Pfeil ganz rechts in der letzten von Parametern z. B. für das Programm KO-Zeile des Feldes »Lieblingsfarbe« zeigt an, daß PIERE kennen. Dazu gehören: weitere Farben durch vertikales Scrollen sichtbar gemacht werden können. Die Auswahl COUNT – zählt die Zeichenfolgen, die mit geschieht ebenfalls durch Mausklick oder durch einer in einer Suchtabelle enthaltenen Zei-Pfeiltasten und »Enter«. chenfolge übereinstimmen.

den« sind Schalter (Feldtyp »Button/Enter« wievielte eine Zeichenfolge in einer Liste bzw. »Button/Cancel«). Ein Mausklick auf enthalten ist. diese Felder ist gleichbedeutend mit dem SEARCH – sucht nach Zeichenfolgen, die mit Betätigen der »Enter«-Taste bzw. der »ESC«- einer in einer Suchtabelle enthaltenen Zei-Taste. Für die Beispielmaske bewirken diese chenfolge übereinstimmen. Felder, daß die Daten aus den einzelnen Feldern VERIFY – überprüft, ob eine Zeichenfolge nur ausgelesen und – in einer frei definierbaren aus solchen Einzelzeichen und Zeichenfol-Reihenfolge, u. U. versehen mit entsprechenden gen besteht, die in einer Suchtabelle ange-Feldkennungen – in eine Datei geschrieben geben sind. werden. Anschließend wird die Eingabemaske EXCHANGE – tauscht Suchzeichenfolgen gewieder in den Grundzustand versetzt und eine gen die zugehörigen Ersatzzeichenfolgen weitere Eingabe erwartet. Ein Klick auf das aus. Die Paare von Such- und Ersatzzei-

Das (nicht weiter hervorgehobene) Feld bereitgestellt werden. unterhalb des waagerechten Striches ist ein ALPHA SORT – sortiert einzelne Teilzeichen-Ausgabefeld, in dem Texte zur Benutzerführung folgen bzw. Zeilen alphabetisch. ausgegeben werden können (im Beispiel, in der Aufforderung, den Vornamen einzugeben).<br>Diese (und weitere) Felder können beliebig

auf dem Bildschirm angeordnet und mit (u. U. genannten Funktionen dienen sie z. B. zum je verschiedenen) Farben hinterlegt werden. Auflösen von Abkürzungen anhand einer vor-Reicht eine Bildschirmmaske für einen kompletten Datensatz nicht aus (z. B. bei ausführ- oder Einfügen von Teilzeichenfolgen) ist der lichen Dokumemtationen), können Folgefelder oben genannten Beschreibung der Kommandoangelegt oder Unter-Fenster geöffnet werden. makros zu entnehmen.

ten zur Prüfung der eingegebenen Daten<br>wesentlich erweitert. Die meisten dieser Er-Das in der Mitte stehende Feld »Lieblings- sichere Erfassung von (vor allem strukturierten)

- 
- Die beiden Felder »Eintragen« und »Been- INDEX liefert eine Zahl, die angibt, als
	-
	-
- Feld »Beenden« beendet die Eingabemaske. chenfolgen müssen in einer Austauschtabelle
	-

Eine komplette Beschreibung dieser und weiterer Funktionen zur Überprüfung oder Bearbeitung von Variableninhalten (außer den genannten Funktionen dienen sie z. B. zum

> *Wilhelm Ott tustep@zdv.uni-tuebingen.de*